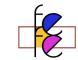

## Continuous Profiling Go Application running in Kubernetes

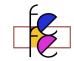

#### /debug/pprof/

Types of profiles available:

Count Profile

- 6797 allocs
- 358 block
- 0 <u>cmdline</u>
- 322 goroutine
- 6797 <u>heap</u>
- 164 mutex
- 0 profile
- 89 <u>threadcreate</u>
- 0 <u>trace</u>

full goroutine stack dump

Profile Descriptions:

- allocs: A sampling of all past memory allocations
- block: Stack traces that led to blocking on synchronization primitives
- cmdline: The command line invocation of the current program
- goroutine: Stack traces of all current goroutines
- heap: A sampling of memory allocations of live objects. You can specify the gc GET parameter to run GC before taking the heap sample.
- mutex: Stack traces of holders of contended mutexes
- profile: CPU profile. You can specify the duration in the seconds GET parameter. After you get the profile file, use the go tool pprof command to investigate the profile.
- threadcreate: Stack traces that led to the creation of new OS threads
- trace: A trace of execution of the current program. You can specify the duration in the seconds GET parameter. After you get the trace file, use the go tool trace command to investigate the trace.

\$ go tool pprof http://localhost:14271/debug/pprof/allocs?debug=1

Fetching profile over HTTP from http://localhost:14271/debug/pprof/allocs?debug=1

Saved profile in /home/gianarb/pprof/pprof.alloc\_objects.alloc\_space.inuse\_objects.inuse\_space.001.pb.gz

Type: inuse\_space

Entering interactive mode (type "help" for commands, "o" for options)

(pprof) text

Showing nodes accounting for 1056.92kB, 100% of 1056.92kB total

Showing top 10 nodes out of 21

flat flat% sum% cum cum%

544.67kB 51.53% 51.53% 544.67kB 51.53% github.com/jaegertracing/jaeger/vendor/google.golang.org/grpc/internal/transport.newBufWriter 512.25kB 48.47% 100% 512.25kB 48.47% time.startTimer

- 0 0% 100% 512.25kB 48.47% github.com/jaegertracing/jaeger/cmd/agent/app/processors.(\*ThriftProcessor).processBuffer
- 0 0% 100% 512.25kB 48.47% github.com/jaegertracing/jaeger/cmd/agent/app/processors.NewThriftProcessor.func2
- 0 0% 100% 512.25kB 48.47% github.com/jaegertracing/jaeger/cmd/agent/app/reporter.(\*MetricsReporter).EmitBatch
- 0 0% 100% 512.25kB 48.47% github.com/jaegertracing/jaeger/cmd/agent/app/reporter/grpc.(\*Reporter).EmitBatch
- 0 0% 100% 512.25kB 48.47% github.com/jaegertracing/jaeger/cmd/agent/app/reporter/grpc.(\*Reporter).send
- 0 0% 100% 512.25kB 48.47% github.com/jaegertracing/jaeger/proto-gen/api\_v2.(\*collectorServiceClient).PostSpans
- 0 0% 100% 512.25kB 48.47% github.com/jaegertracing/jaeger/thrift-gen/jaeger.(\*AgentProcessor).Process
- 0 0% 100% 512.25kB 48.47% github.com/jaegertracing/jaeger/thrift-gen/jaeger.(\*agentProcessorEmitBatch).Process

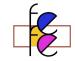

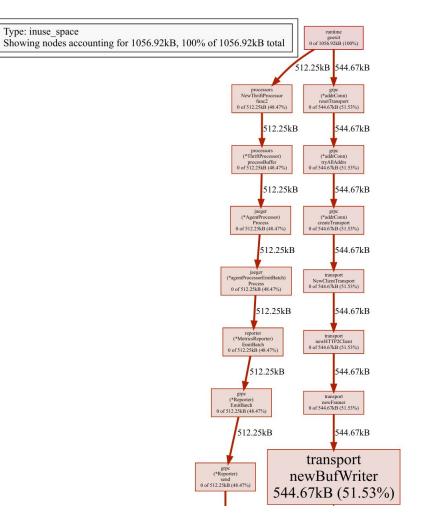

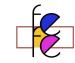

#### Overview **v**

Package pprof serves via its HTTP server runtime profiling data in the format expected by the pprof visualization tool.

The package is typically only imported for the side effect of registering its HTTP handlers. The handled paths all begin with /debug/pprof/.

To use pprof, link this package into your program:

```
import _ "net/http/pprof"
```

If your application is not already running an http server, you need to start one. Add "net/http" and "log" to your imports and the following code to your main function:

```
go func() {
    log.Println(http.ListenAndServe("localhost:6060", nil))
}()
```

Then use the pprof tool to look at the heap profile:

```
go tool pprof http://localhost:6060/debug/pprof/heap
```

wgianarp / gianarp.iτ

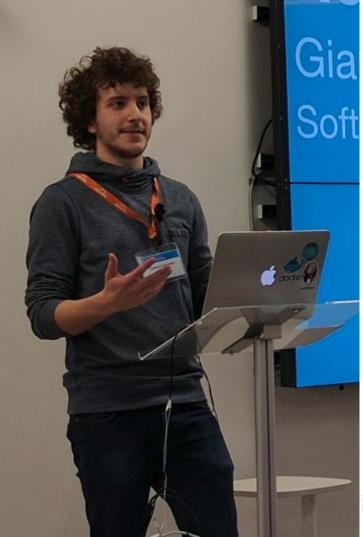

#### Gianluca Arbezzano Software Engineer sold to reliability @InfluxData

- https://gianarb.it
- @gianarb

#### What I like:

- I make dirty hacks that look awesome
- I grow my vegetables 🍅 🌻 🍆
- Travel for fun and work

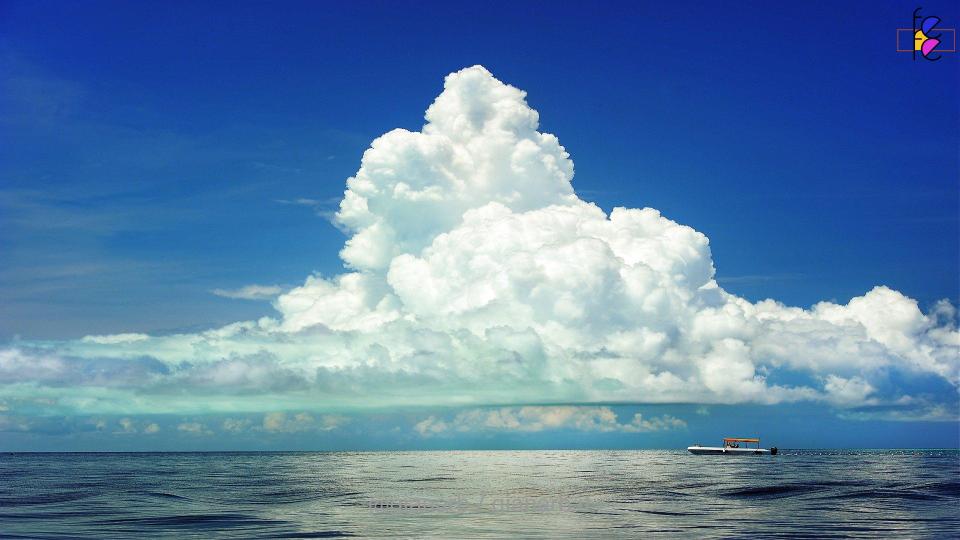

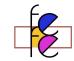

# Applications make troubles in production

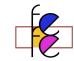

# How developers extract profiles from production?

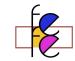

## The common way is by bothering who better knows IPs and how to connect to prod

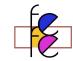

# Usually they have better thing to do than babysitting SWE

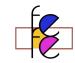

## But it is not a SWE fault because they do not have a good way to retrieve what they need to be effective at their work.

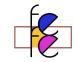

# you never know when you will need a profile, and for what or from where

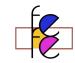

#### Let's summarize issues

- Developer are usually the profile stakeholder
- Production is not always a comfortable place to interact with
- You do not know when you will need a profile, it will may be from 2 weeks ago
- Cloud, Kubernetes increases the amount of noise. A lot more binaries, they go up and down continuously. Containers that OOMs gets restarted transparency, there is a lot of postmortem analysis going on

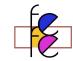

# Do you have the same problem with your metrics/logs?!

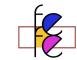

# Are you ready to know a possible solution?

Spoiler Alert: it is part of the title

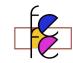

#### Metrics/Logs

They are **continuously** collected and stored in a **centralized** place.

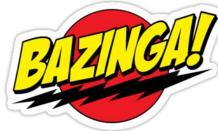

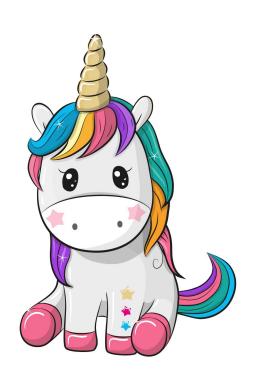

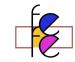

#### Follow me

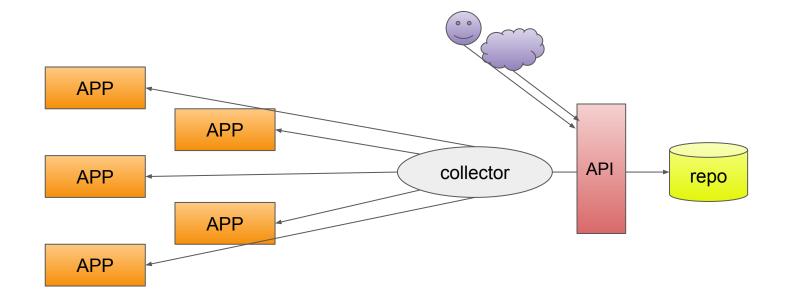

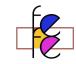

#### github.com/profefe

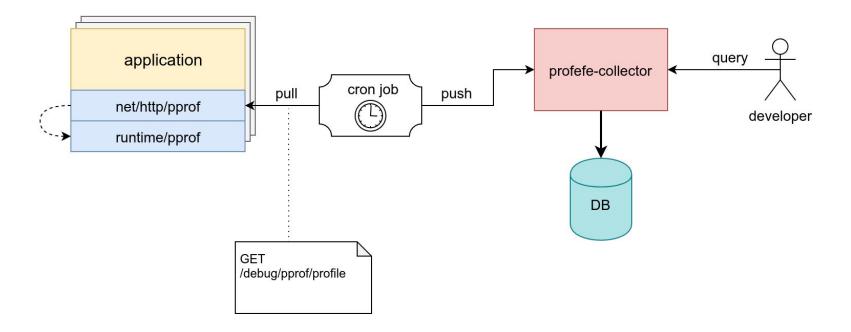

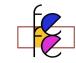

#### github.com/profefe

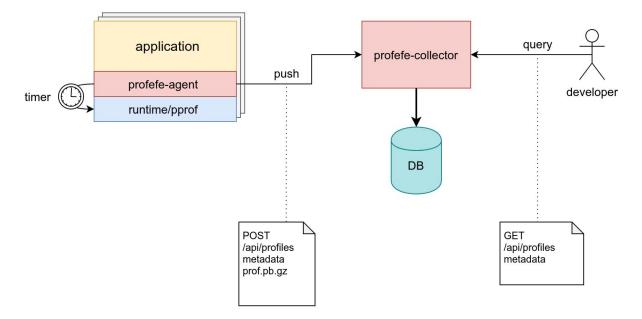

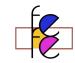

The pull based solution was easier to implement for us:

- Too many applications to re-instrument with the sdk
- Our services already expose pprof http handler by default

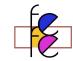

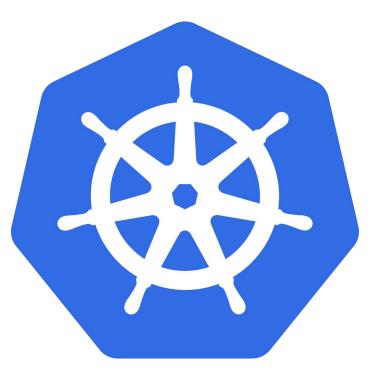

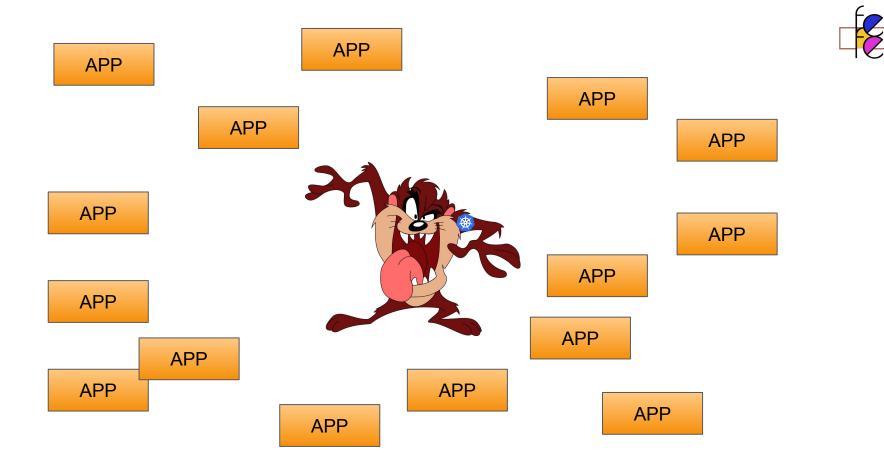

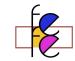

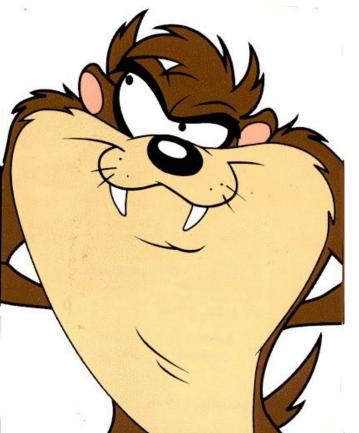

## Kubernetes provides APIs!

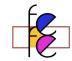

## 1 + 1 = 2

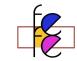

## Let's make a cronjob that uses the k8s api

github.com/profefe/kube-profefe

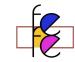

## Now profiles are continuously gathered from all your application

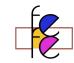

#### How it works

Golang has an http handler that exposes pprof over http, via annotation we can specify if a pod has profiles to capture and with other annotations we can configure path and port.

The annotations are:

- profefe.com/enable=true is the annotation that tells kube-profefe to capture profiles from that pod.
- profefe.com/port=8085 tells kube-profefe where to look for a pprof http server. By default it is 6060.
- profefe.com/service=frontend tells kube-profefe the name of the service usable to lookup the profile. If the annotation is not specified it uses the pod name. My suggestion is to set this annotation because pods are ephemeral and lookup by pod name may be hard to do.
- profefe.com/path=/debug/pprof tells kube-profefe where to look for a pprof http server. By default it is /debug/pprof.

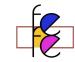

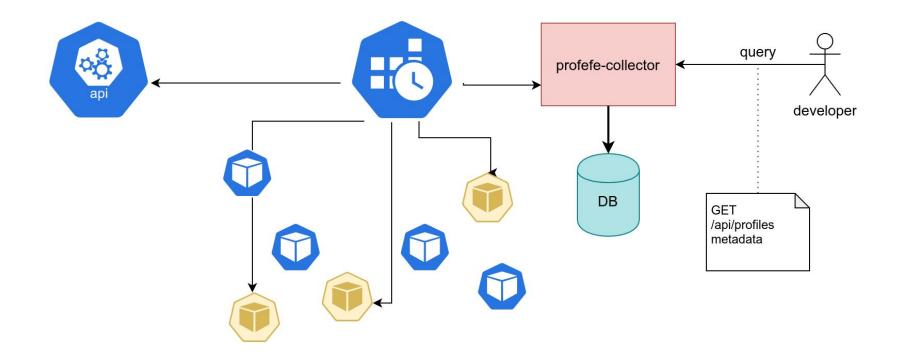

## How to let developers free to get what they want by themself?

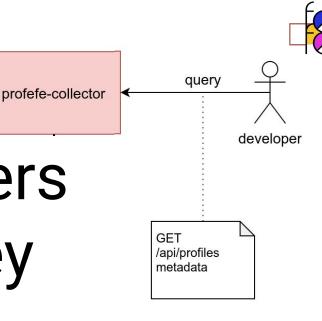

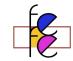

## \$ kubectl profefe

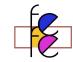

#### \$ kubectl profefe capture -n ops influxdb-v2

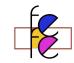

#### Cool things: Merge profile

go tool pprof

'http://repo.pprof.cluster.local:10100/api/0/profiles/merge?service=auth&type=cpu&from=2019-05-30T11:49:00&to=2019-05-30T12:49:00&labels=version=1.0.0'

Fetching profile over HTTP from http://localhost:10100/api/0/profiles...

Type: cpu

```
Entering interactive mode (type "help" for commands, "o" for options)
```

(pprof) top

Showing nodes accounting for 43080ms, 99.15% of 43450ms total

Dropped 53 nodes (cum <= 217.25ms)

Showing top 10 nodes out of 12

flat flat% sum% cum cum%

42220ms 97.17% 97.17% 42220ms 97.17% main.load

860ms 1.98% 99.15% 860ms 1.98% runtime.nanotime

- 0 0% 99.15% 21050ms 48.45% main.bar
- 0 0% 99.15% 21170ms 48.72% main.baz

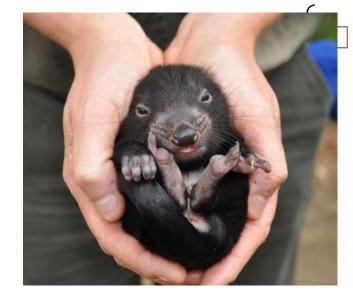

## Pod 150 \* 6 =

### 900 pprof/hour

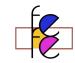

#### Analyze pprof profiles

- Easy correlation with other metrics such as mem/cpu usage
- All those profiles contains useful information
- Cross service utilization for performance optimization
  - Give me the top 10 cpu intensive function in all system
- Building bridges between dev and ops

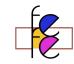

#### Analytics pipeline influxdb push samples as time series data store to triggers CreateObject amazon S3

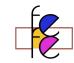

#### Links:

- <u>https://github.com/profefe/profefe</u>
- https://ai.google/research/pubs/pub36575
- <u>https://jvns.ca/blog/2017/09/24/profiling-go-with-pprof/</u>
- https://github.com/google/pprof
- <u>https://gianarb.it</u>

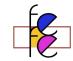

## Thanks